# THEMAS<br>KRENN®

# **Praxisbericht: Migration auf OPNsense HA-Cluster**

**Webinar am 22.11.2023 Christoph Mitasch, Thomas-Krenn.AG**

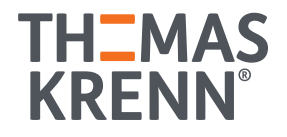

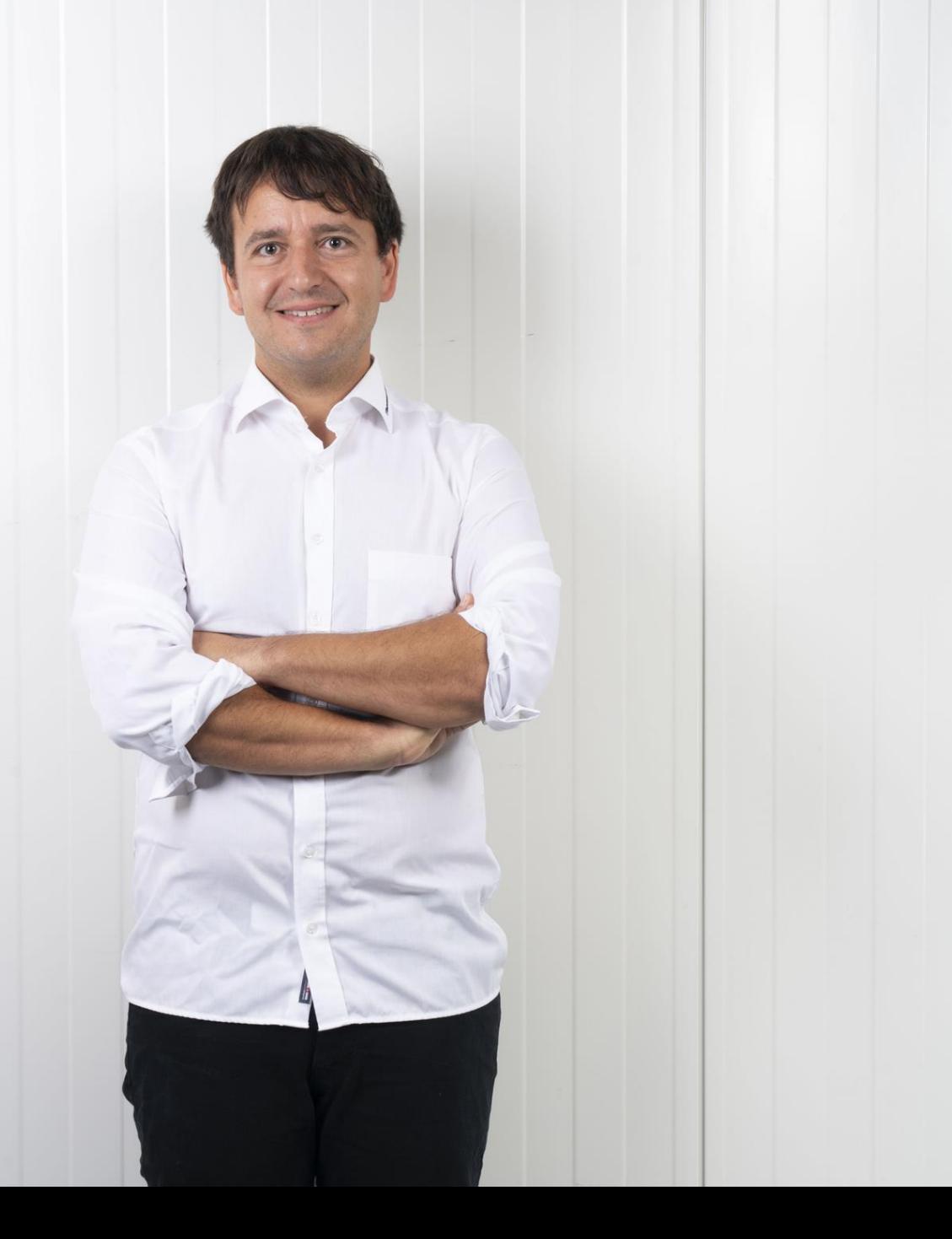

### Christoph Mitasch

- seit 2005 bei der Thomas-Krenn.AG, Niederlassung Österreich
- Diplomstudium Computer- und Mediensicherheit
- Erfahrung in Web Operations, Linux und HA
- Cyber-Security-Practitioner (v1)
- IT-Sicherheitsbeauftragter

### Ausgangslage

- 2x Sophos UTM 9 als HA-Cluster
- End of Life dafür absehbar (Juni 2026)
- wenig Weiterentwicklung (z.B. IKE v2 fehlt)
- Migration auf XGS vermutlich viel manuelle Arbeit
- Firmenerweiterung -> mehr Leistung und Ports notwendig
- hohe Lizenzkosten -> jährliche Kosten jetzt um vielfaches niedriger
- wollen eigene Produkte einsetzen

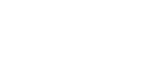

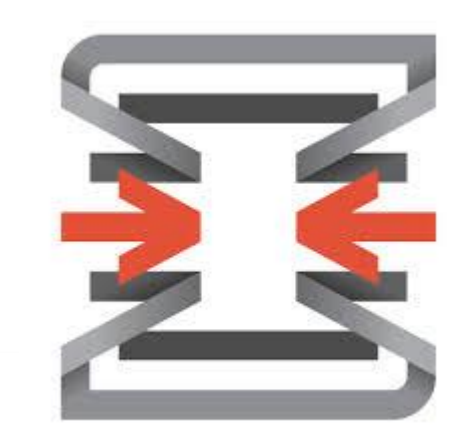

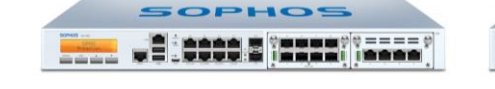

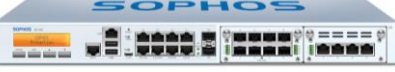

### Zahlen und Fakten

- $\cdot$  ca. 100 VLANs
- ~300 Firewall Regeln
- ~800 Aliase
- 11x OpenVPN-Server
- 5x IPSec Verbindungen
- HAProxy als Load-Balancer für SMTP und HTTPS
- Unterstützung durch Michael Münz, m.a.x. IT
	- Zitat: "da werden wird nie fertig werden"

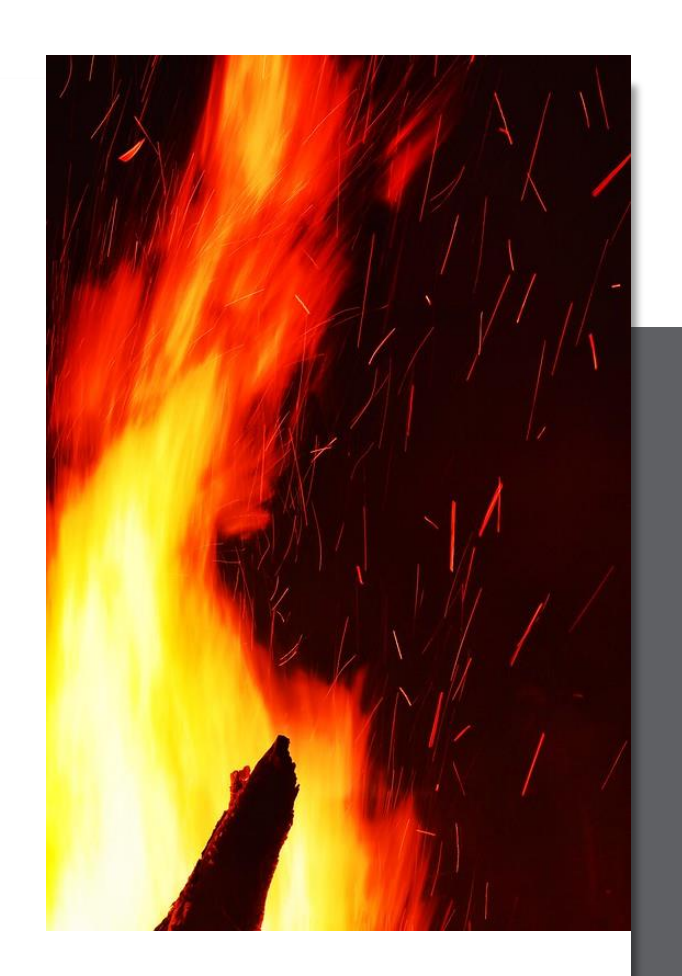

### Zeitplan Migration

- 
- 22.12.2021: Kick Off Teams Meeting mit Michael Münz
- Ende Januar 2022: Bestellung Hardware
- Ende März 2022: Inbetriebnahme Hardware
- Mitte Juli 2022: Alle Firewall Regeln migriert
- Anfang August 2022: erstes produktives Netz migriert
- Mitte August erste große Netzmigration
- Ende August restlichen Netze migriert
- 11.9.2022 Sophos ausgeschaltet

### fwcluster26:/home/login # poweroff

Broadcast message from root (pts/0) (Sun Sep 11 16:15:24 2022):

The system is going down for system halt NOW! wcluster26:/home/login

Quelle: https://commons.wikimedia.org/wiki/File:Checklist\_Flat\_Icon\_Vector.svg

### Lessons learned

- Firewall Regeln pro Interface machen bei viele VLANs eher keinen Sinn -> haben nur Floating im Einsatz
- "Firewall->Groups" bei vielen VLANs sinnvoll zwecks Übersichtlichkeit
- Zu Beginn Probleme mit 25 Gbit Broadcom NICs zusammen mit VLANs [https://www.thomas-krenn.com/de/wiki/Broadcom\\_VLAN\\_Verbindungsproblem\\_unter\\_FreeBSD\\_mit\\_bnxt\\_Treiber](https://www.thomas-krenn.com/de/wiki/Broadcom_VLAN_Verbindungsproblem_unter_FreeBSD_mit_bnxt_Treiber)
- Langer Parallel-Betrieb unumgänglich bei großen Netzwerken -> Umstellung ist ein Marathon, kein Sprint
- Probleme löst man mit "Packet Capture" und "Port Probe" -> hilft wirklich fast immer ;)
- Achtung bei gleichzeitiger Bearbeitung von Firewall Rules
	- <https://redmine.pfsense.org/issues/13144?tab=history>
	- mit Umstellung auf MVC wird das Thema gelöst, z.B. für Aliase schon erfolgt
	- Fortschritt MVC-Umstellung in Roadmap<https://opnsense.org/about/road-map/>

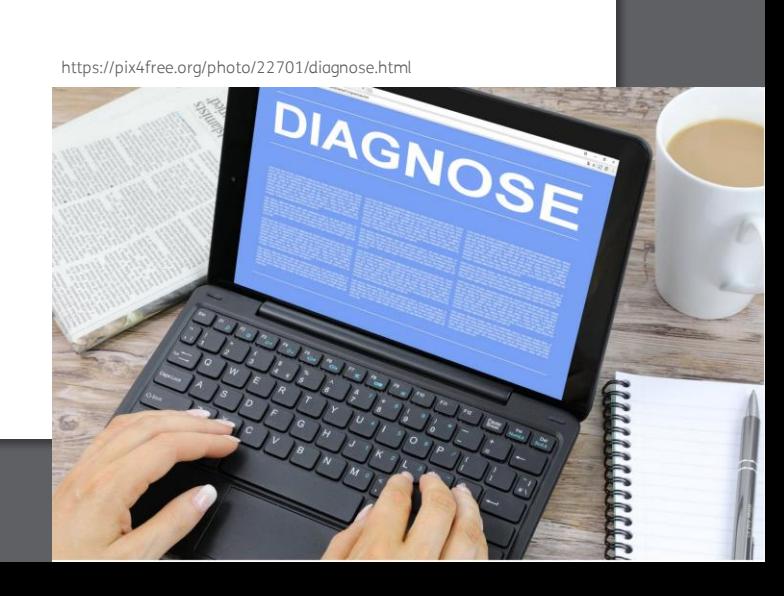

**A** Interfaces

[bnxt2\_vlans]

[LAN]  $[OPT1]$ 

22.11.2023 Migration auf OPNsense HA-Cluster 9

### Nachteile OPNsense

- HA-Modus mit CARP braucht 3 fixe IP-Adressen (auch öffentliche IPs!)
	- intern z.b. .1, als CARP, .251 und .252 als Interface-Adressen
- HA-gesyncte (XMLRPC) Config-Anpassung nur auf node1 möglich, sonst müsste man Richtung tauschen, Anpassungen auf node2 werden überschrieben
- Unterschiedliche UDP und TCP Ports können nicht gemischt werden in einer einzigen Regel -> führt zu mehr Regeln als davor

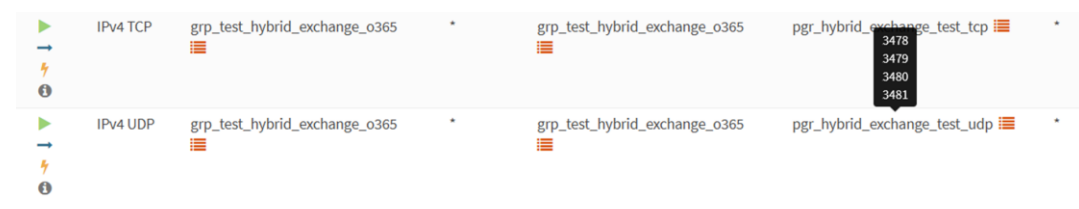

- Alias mit Ports ohne TCP/UDP als Eigenschaft
- Passives FTP Modul fehlt -> FTP ist generell nicht mehr zu empfehlen
- Load-Balancer HAProxy kann kein UDP (geht mit NGINX)
- EndUser-Portal für VPN-Config-Download fehlt bei OPNsense

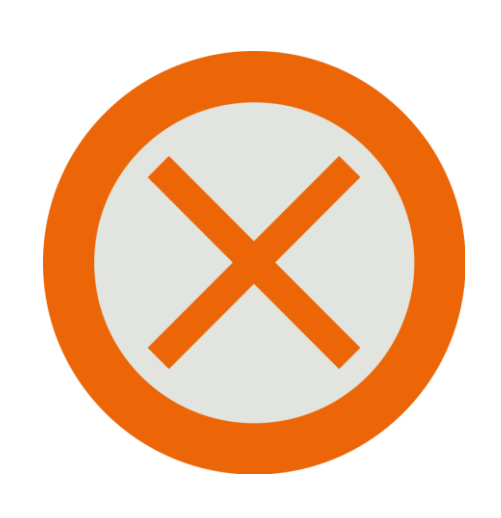

Quelle: https://commons.wikimedia.org/wiki/File:OOUI\_Talk\_icon\_-\_Delete\_vote.svg

### Vorteile OPNsense

### *Kein langes Warten mehr ;-)*

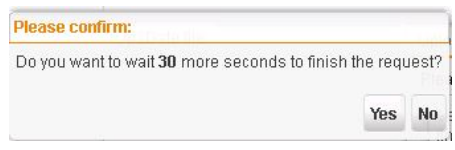

- schnelles und modernes Webinterface
- Webinterface ist nicht auf fixe Breite limitiert wie bei Sophos UTM

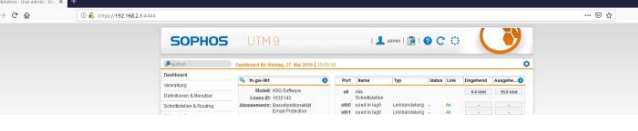

- aktuelle Softwarekomponenten
- IKEv2 bei IPSec, Sophos UTM wird das nie unterstützen <https://www.ietf.org/archive/id/draft-ietf-ipsecme-ikev1-algo-to-historic-07.html>
- tolle Diagnose-Tools im Webinterface
- OpenSource Entwicklungs-Firma in den Niederlanden (Decisio)
- keine Lizenzkosten, Business Edition Lizenz für Subscription ist sehr günstig (335 Euro für 3 Jahre)
- läuft auf Thomas-Krenn Hardware

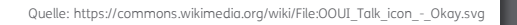

## Ablauf Migration

• zuerst alle Regeln der Sophos mit eindeutiger ID nummerieren

 $rf$ nfs-2049

#s18# … Sophos Regel #18 -> … migriert zu #08# ... OPNsense Regel #8

#s18#->#o8#

Quelle: https://commons.wikimedia.org/wiki/File:Sketch\_of\_Sharing\_Knowledge\_and\_Lessons\_Learned.

- Regel wird zu OPNsense migriert, das vermerkt man auf der Sophos mit der #o<ID>#
- sobald auch eine OPNsense ID hinterlegt ist, weiß der Mitarbeiter, dass er Anpassungen auf beiden Firewalls durchführen muss **Edit Alias**
- Alias mit "Network-Group" sehr praktisch wegen Such-Option
- Firewall "Categories" als Tagging für Regeln **Firewall: Rules: Floating** linuv **O**lnspect  $\Box$ Port Gateway Schedule **A** Description <sup>O</sup> Protocol Source  $\alpha$  o Automatically generated rules 22.11.2023 Migration auf OPNsense HA-Cluster 12

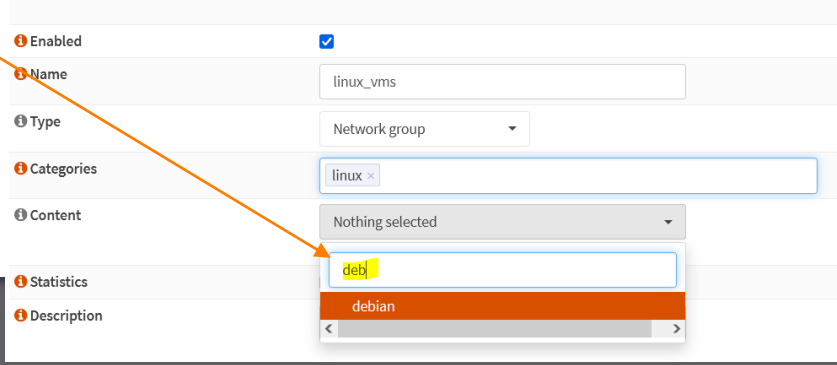

### Ablauf Migration

- Ablauf Migration Netz/VLAN:
	- -> Interface IP-Adresse zuteilen auf beiden Nodes (X.X.X.251 und X.X.X.252)
	- -> Interface auf der Sophos abdrehen
	- -> CARP/Gateway-Adresse zuteilen X.X.X.1 (Interfaces -> Virtual IPs -> Settings)
	- -> Gateway Route auf der Sophos zu OPNsense
	- -> DHCP Relay auf der Firewall für das Interface aktivieren (falls DHCP im Netz notwendig)

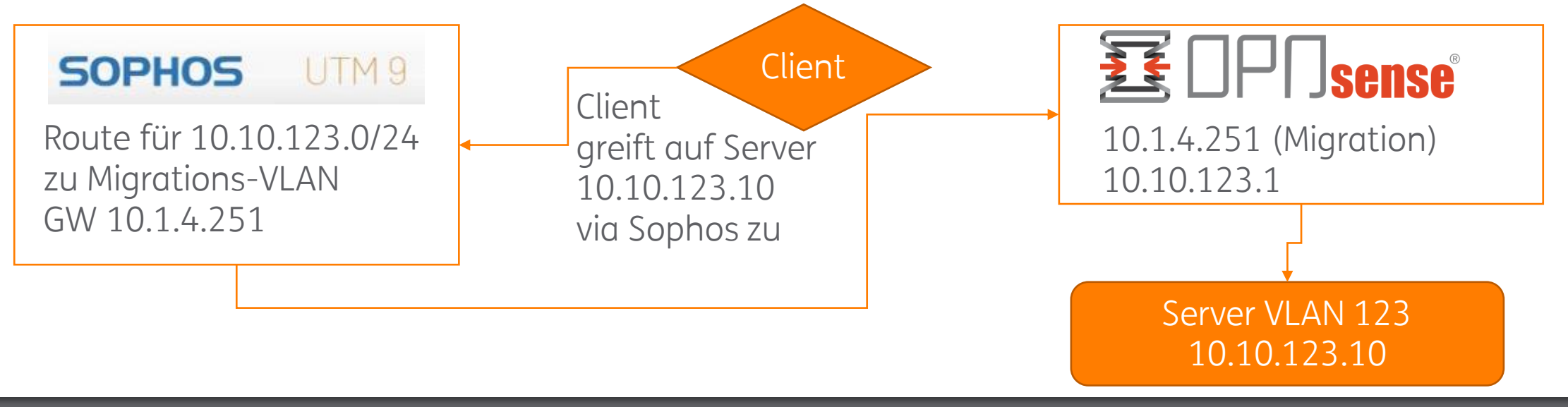

VV Caps lock  $\overline{A}$  $^{\prime}$  S *Iration*  $\chi$  $Qh$ 

Quelle: https://www.picpedia.org/keyboard/m/migration.html

# Erfahrungen High Availability

• Anpassung der "Description" bei Interface kann zu Failover führen -> auf node2 zur Sicherheit CARP deaktivieren bei Änderungen

Interfaces Virtual IPs: Status

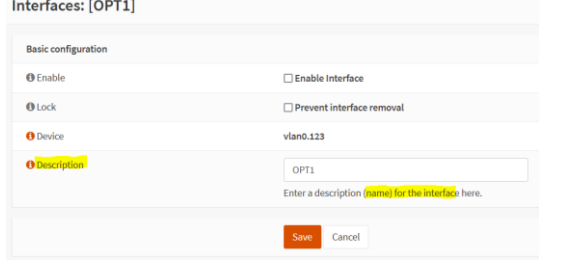

- Best Practice Updates HA-Cluster
	- Updates auf node2 einspielen
	- Umschalten auf node2 via "CARP Maintenance Mode"
	- ein paar Tage laufen lassen auf node2
	- Updates auf node1 einspielen
	- node1 wieder zum CARP Master machen
- Anderes Theme für node2, damit auch optisch unterscheidbar
- Outbound NAT für CARP-IP bei IPSec zusätzlich notwendig (Verbindung tlw. nicht von CARP-IP)

**O** Theme

### Abschaltung alte Firewall

- Übergeordnete Default Routen auf OPNsense zu Sophos entfernt
	- Private Netze mit Sophos als Default Gateway: 192.168/16, 10/8 und 172.16/12 -> sehr praktisch, da nur 3 Routen gesetzt werden müssen
	- und kleinere Netzsegmente auf der OPNsense dann immer Vorrang haben, d.h. direkt von der OPNsense geroutet werden
- Packet Capture im Migrations-VLAN (nur mehr VRRP und DNS)

https://pixabay.com/de/vectors/schalten-energie-taste-gl%C3%A4nzend-29602/

### Sicherheitsfunktionen

 $A$  OTP seed

**O** OTP OR code

**ZEPKISYHLIMTYEAOR JE2VEMSEZI DKDYLE** 

Scan this OR code for easy setup with external apps

OTP (base32) seed to use when a one time password authenticator is used

 $\Box$  Concepts now cooret (160 kH)

### • 2FA

• via TOTP / QR-Code

### • AD-Anbindung

- via LDAP
- Auth-Tester sehr praktisch

### • Interne CA

- für OpenVPN verwendbar
- Achtung: vor dem Entfernen von Certs noch einen Revoke machen
- URL-Tables
	- via TXT-Datei, auch Blocklists (z.B. Feodo) direkt einbindbar
- GeoIP in der Business Edition kostenlos dabei

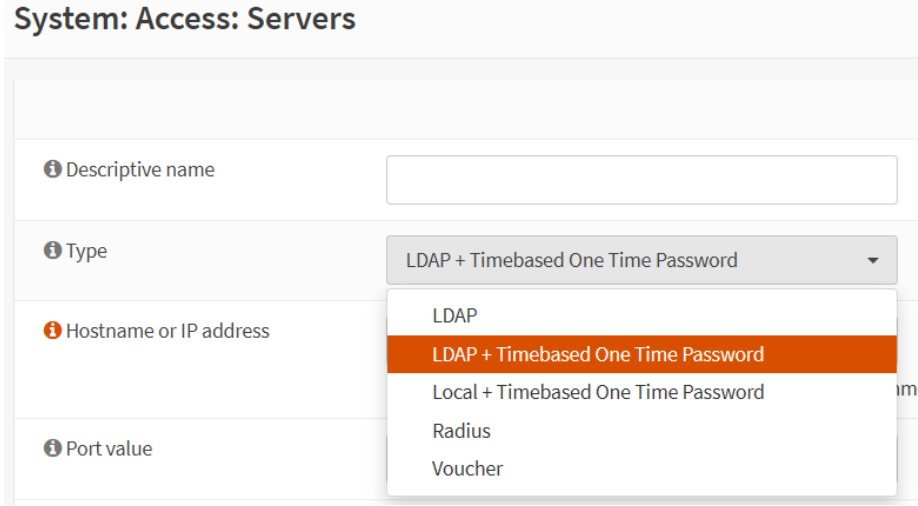

### **System: Access: Tester**

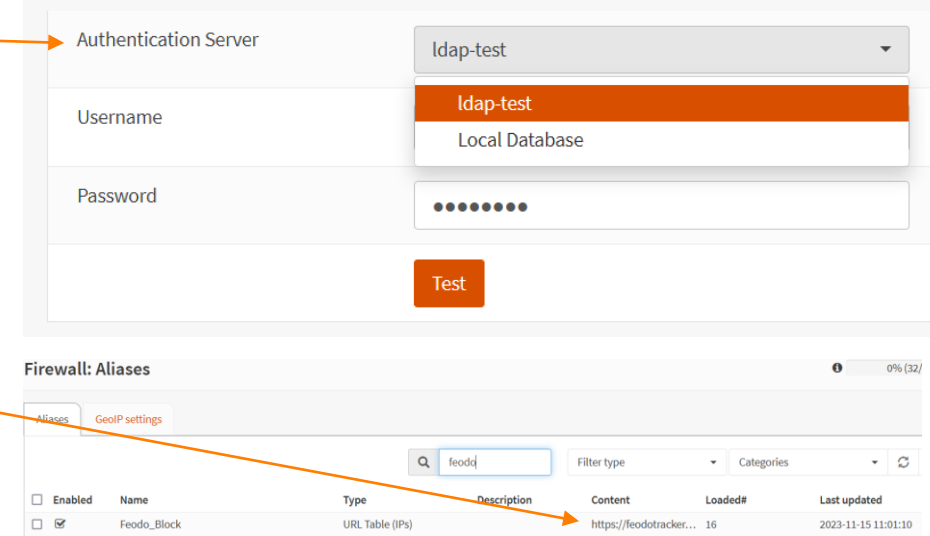

### Sicherheitsfunktionen

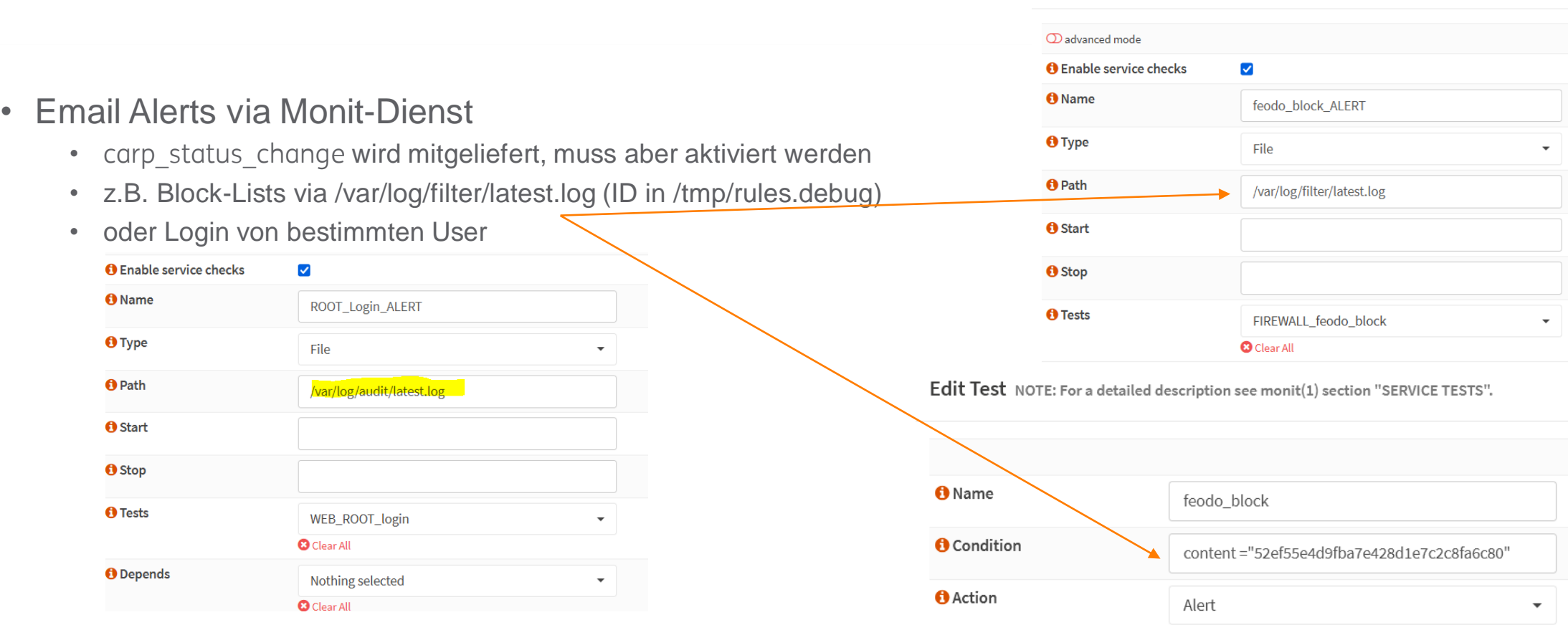

**Edit Service** 

### OpenVPN

- beliebig viele OpenVPN-Server
	- mit unterschiedlichen Ports und/oder IPs
- UDP für höhere Performance, TCP für Kompatibilität, z.B. Port 443 für WLANs
- unterschiedliche Auth-Backends, sogar mehrere pro User
- Server Modus: Shared Key, Username/Passwort, Username/Passwort + TLS-Cert
- "Strict User/CN Matching" CN in Cert und Username müssen übereinstimmen
- Fixe IPs pro User via "Client Specific Overrides" (Match auf Common Name im Zertifikat)
- 2FA mit TOTP am Anfang oder Ende von Passwort-Feld
- Status-Seite

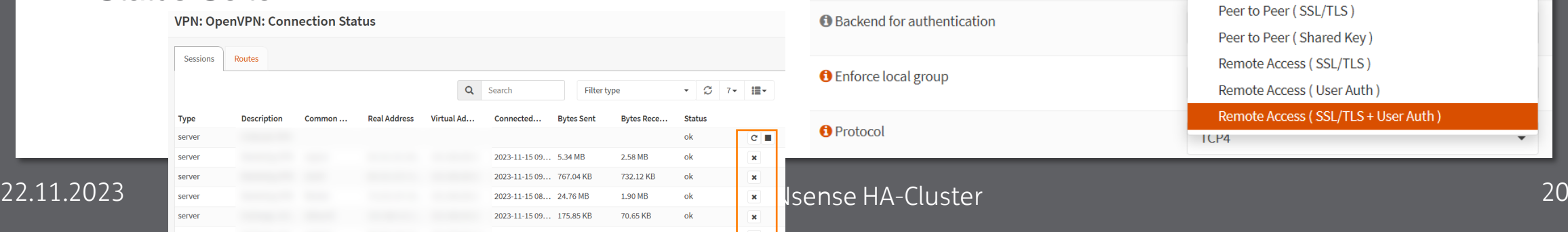

**A** Server Mode

**PPENVPN** 

Remote Access (SSL/TLS + User Auth)

# Monitoring

- Monit Emails
- Icinga Einbindung via NRPE (Plugin "os-nrpe")
	- eigene Checks nach /usr/local/libexec/nagios/ kopieren
	- pfSense Checks großteils kompatibel <https://github.com/oneoffdallas/pfsense-nagios-checks>
	- API für weitere Status-Daten
	- ergänzt durch Crash Reporter Check via /api/core/system/status

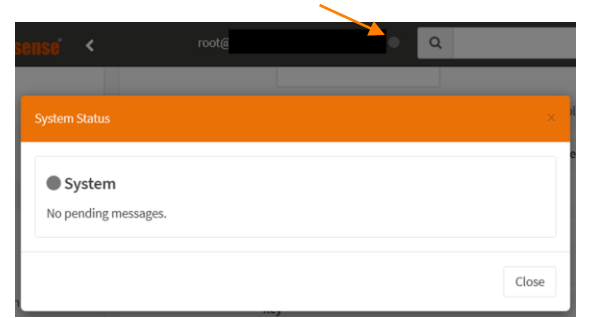

- Grafana (InfluxDB, Graylog)
	- <https://github.com/BSmithIO/OPNsense-Dashboard/>

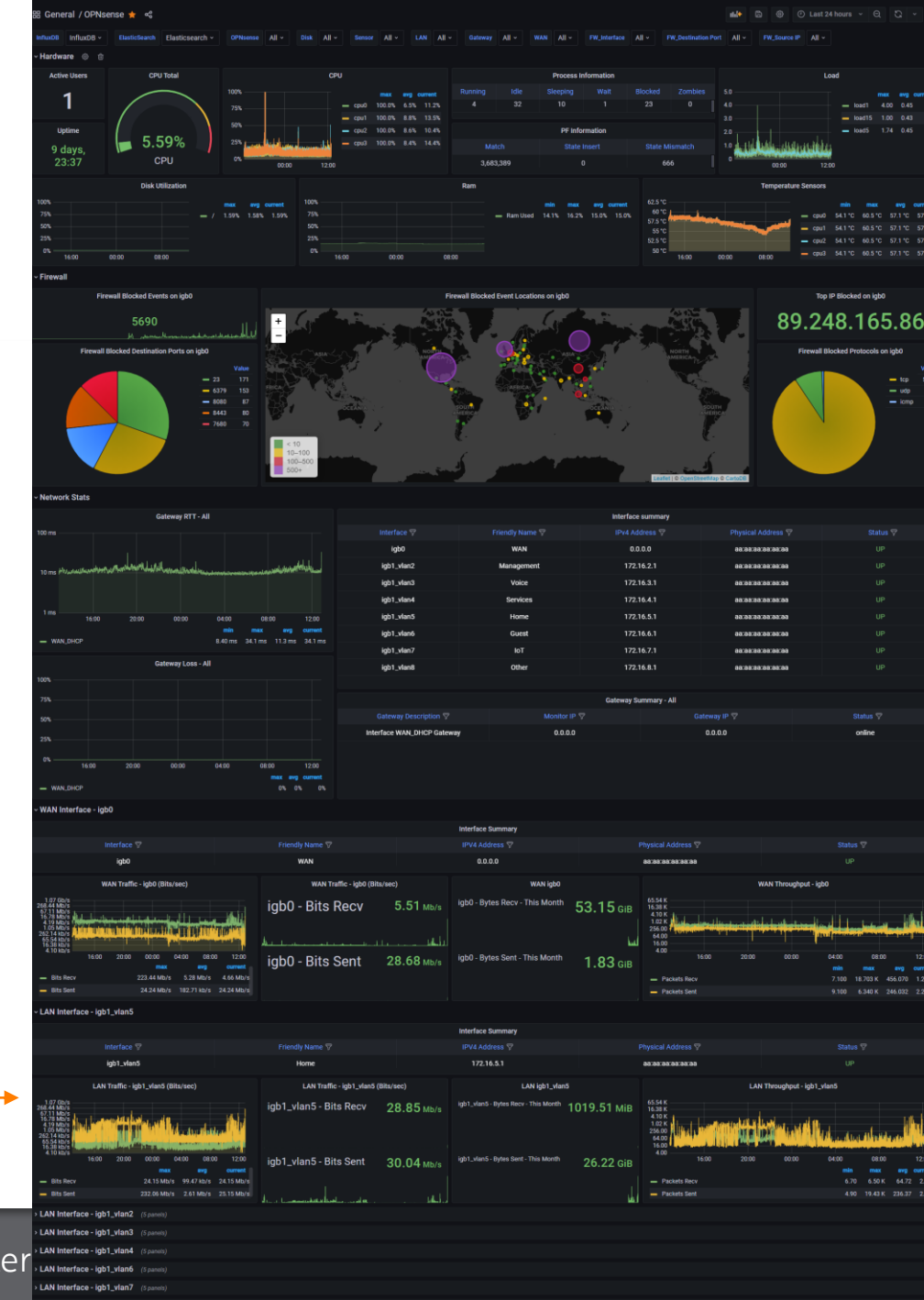

22.11.2023 Migration auf OPNsense HA-Cluste

### Backup der Config

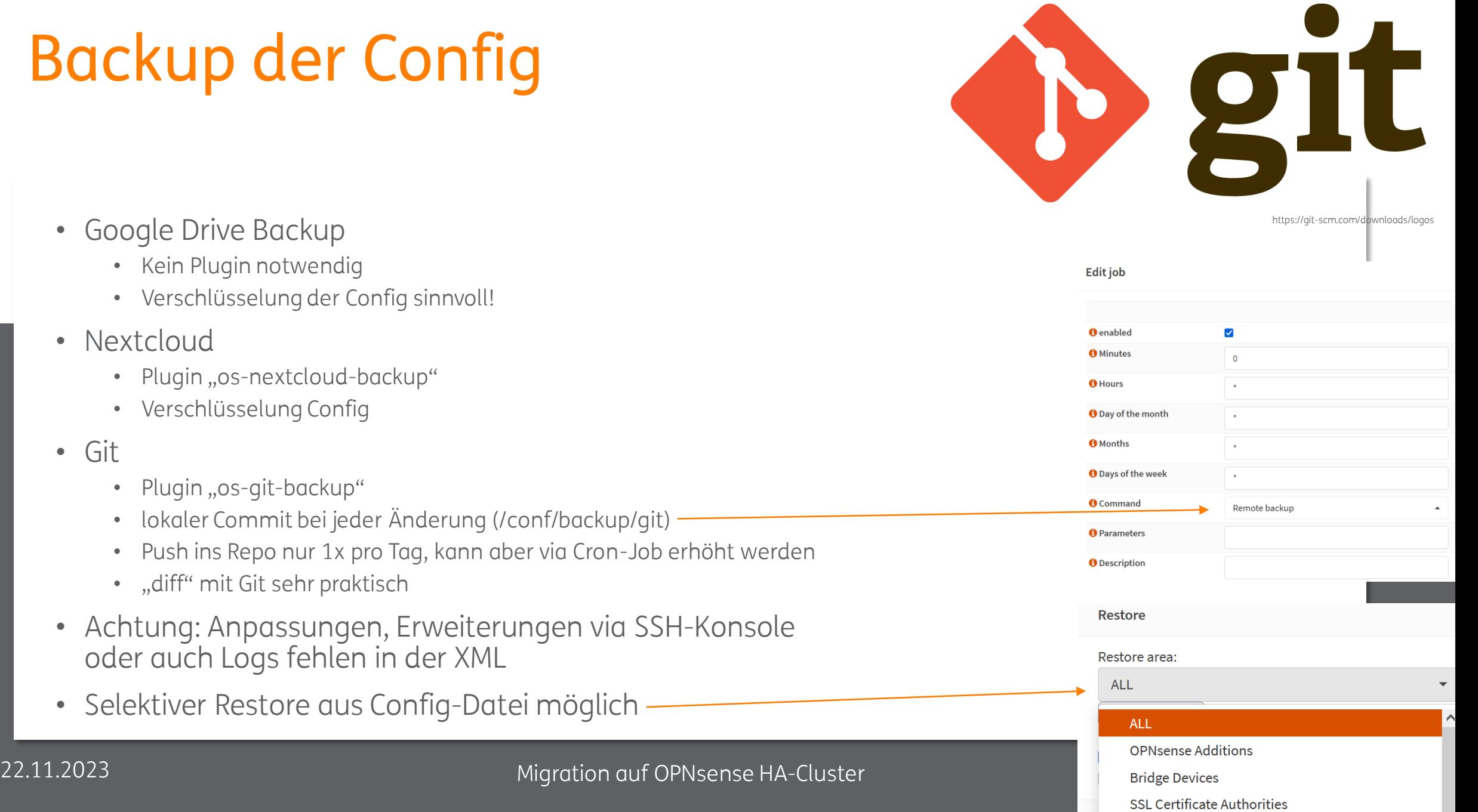

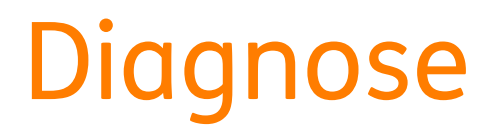

- Probleme löst man mit "Packet Capture" und "Port Probe" -> hilft wirklich fast immer ;) -> optional Export in Wireshark
- Name bei "Description" vergeben, dann findet man den Capture unter "Jobs" wieder und kann ihn danach auch nochmal starten

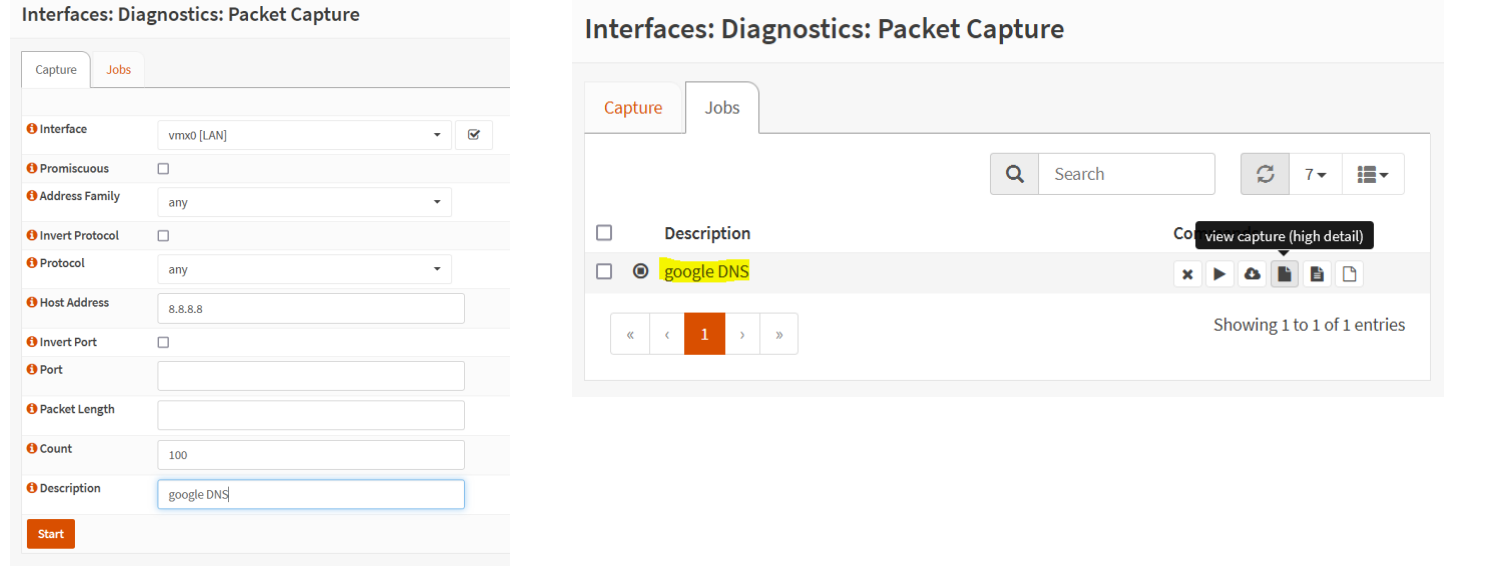

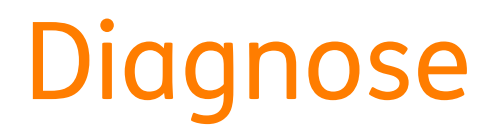

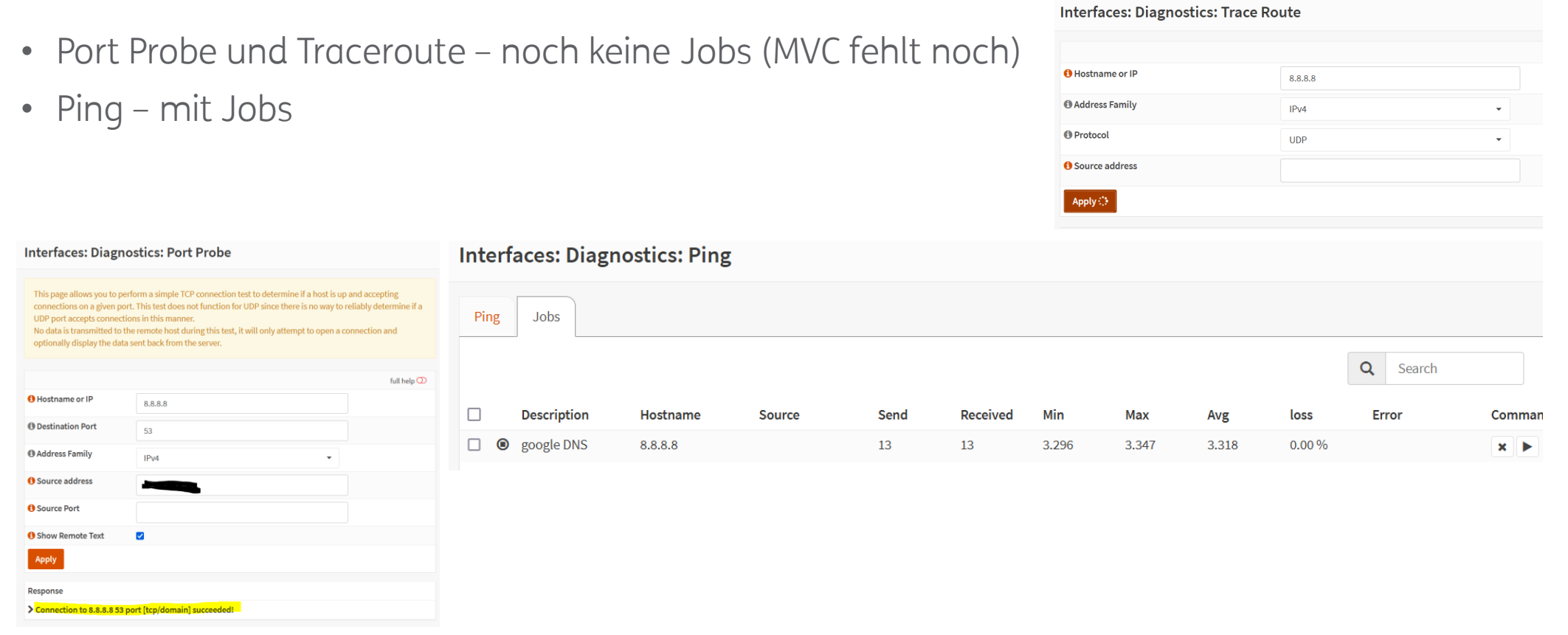

## **Diagnose**

- Firewall -> Diagnostics -> Alias
	- für verschachtelte Aliase wichtig
	- Inhalt von URL-Listen anschauen
- Firewall-Logs
	- Firewall -> Log-Files -> Live View
	- Kommandozeile /var/log/filter/latest.log

Source

• Vorhaltezeit Logs

contains

### **Firewall: Log Files: Live View**

protoname  $\rightarrow$ 

click on badge to remove filter

Select any of given criteria (or)

Time

← 2023-11-20T11:08:19

protoname~icmp

Interface

 $\blacktriangleright$  LAN

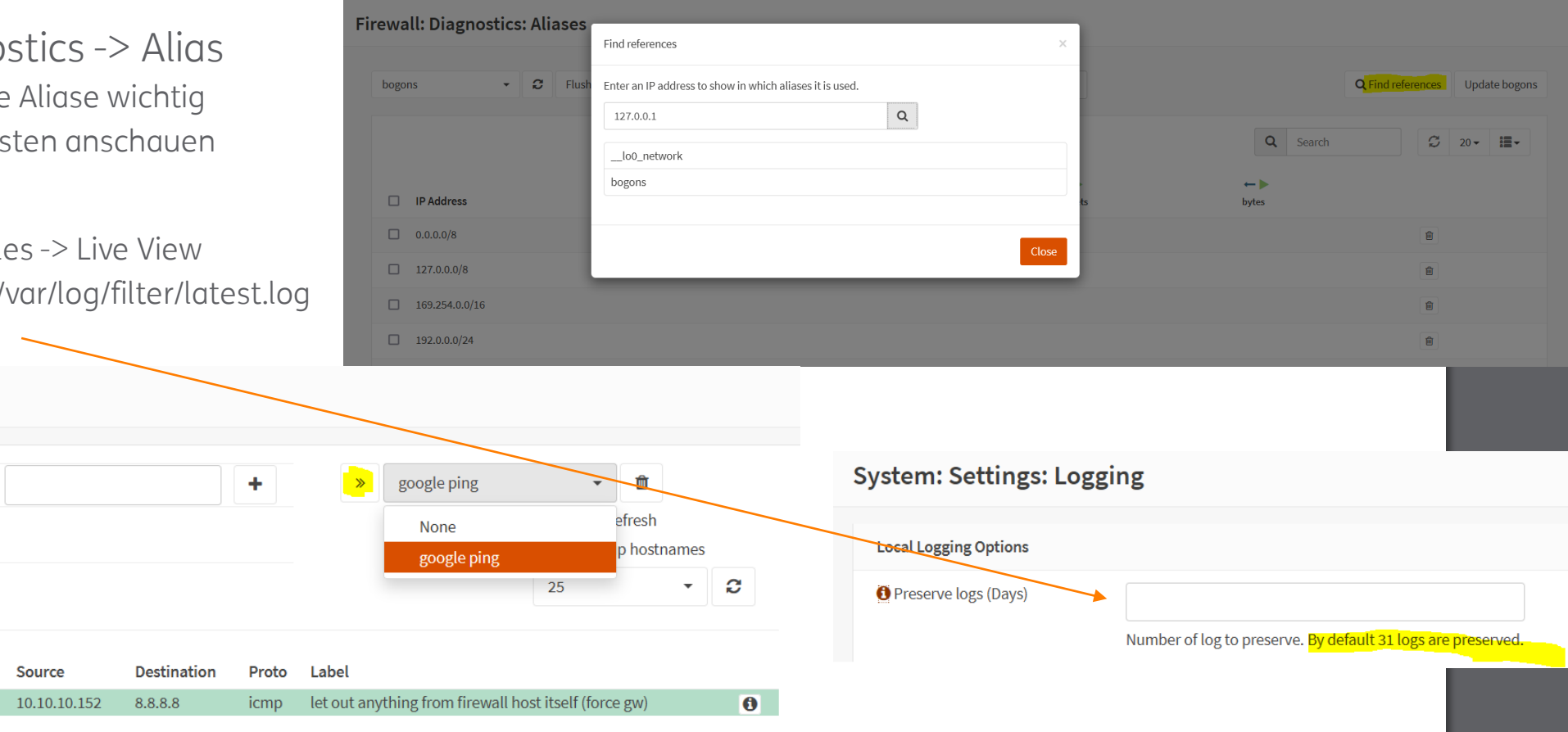

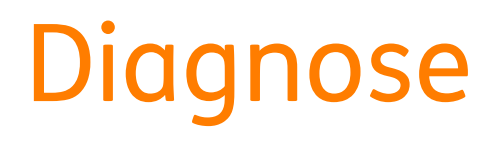

• Top Talkers

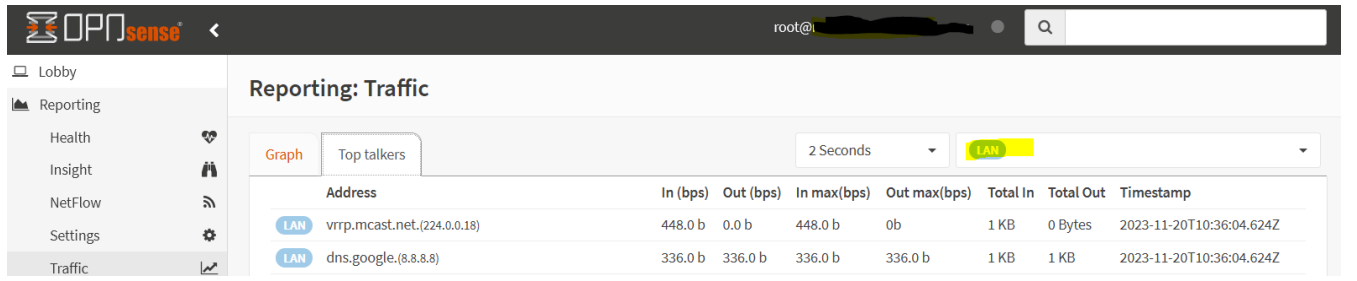

• Anwendung von Firewall Rules prüfen via "Inspect"

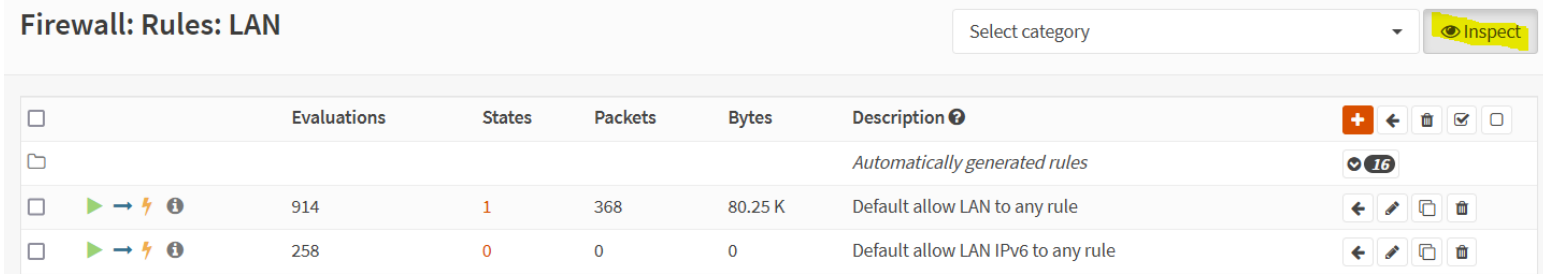

• Automatische Firewall-Rules berücksichtigen

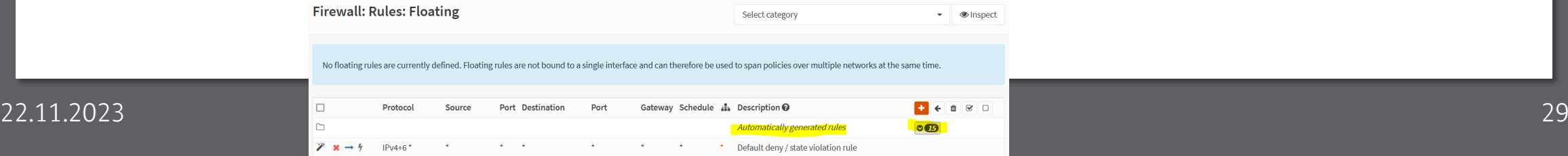

### Troubleshooting

- Konsole
	- SSH
	- seriell
	- Monitor, IPMI
- Direct-Access Netzwerk-Port für Notfall vorsehen
- Config in /conf/conf.xml
	- Config-Backup in /conf/backup/
	- diff-Kommando für Vergleich
	- Restore via Option "13" möglich

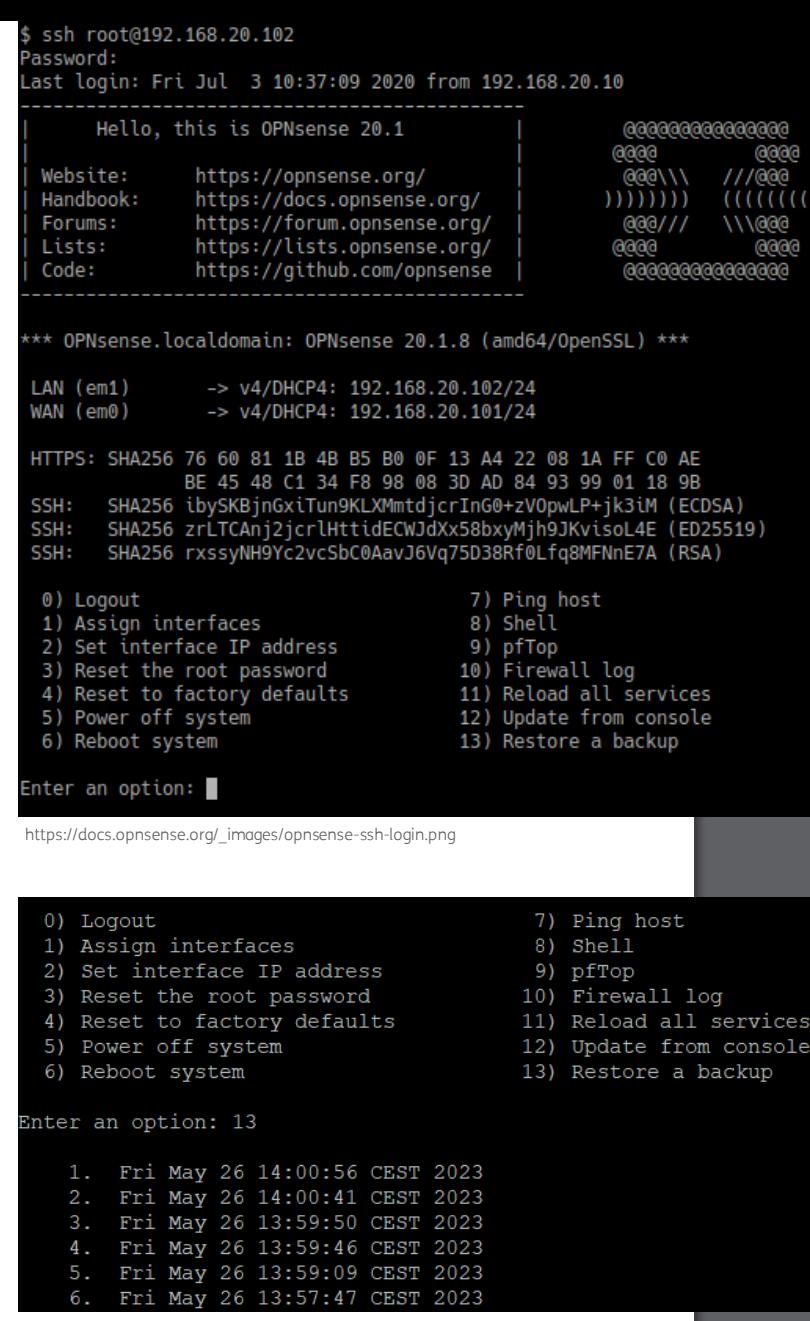

### Info-Material

- OPNsense
	- <https://docs.opnsense.org/>
	- <https://forum.opnsense.org/>
	- <https://docs.opnsense.org/plugins.html>
	- <https://github.com/opnsense/core/issues>
- Pfsense-Doku mit Vorsicht, hat aber oft zusätzliche Infos <https://docs.netgate.com/pfsense/en/latest/>
- TK Wiki
	- <https://www.thomas-krenn.com/de/wiki/Kategorie:OPNsense>
- OPNsense-Praktiker (E-Book)
	- <https://der-opnsense-praktiker.github.io/>
	- Labornetzwerk wird mit VMs aufgebaut zum Üben
	- bei Business Edition kostenlos als PDF dabei [https://downloads.opnsense.com/<Subscription\\_ID>](https://downloads.opnsense.com/%3cSubscription_ID)

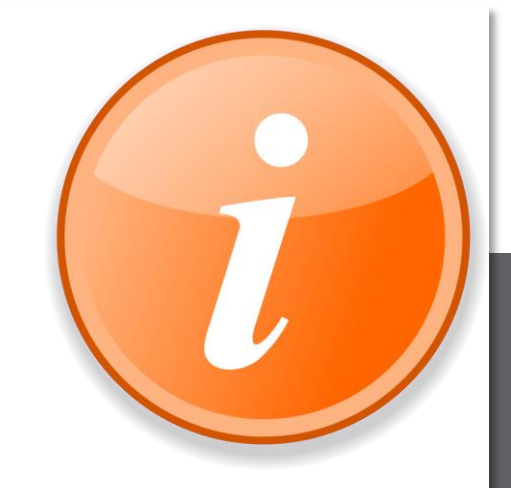

https://commons.wikimedia.org/wiki/File:Information\_orange.svg

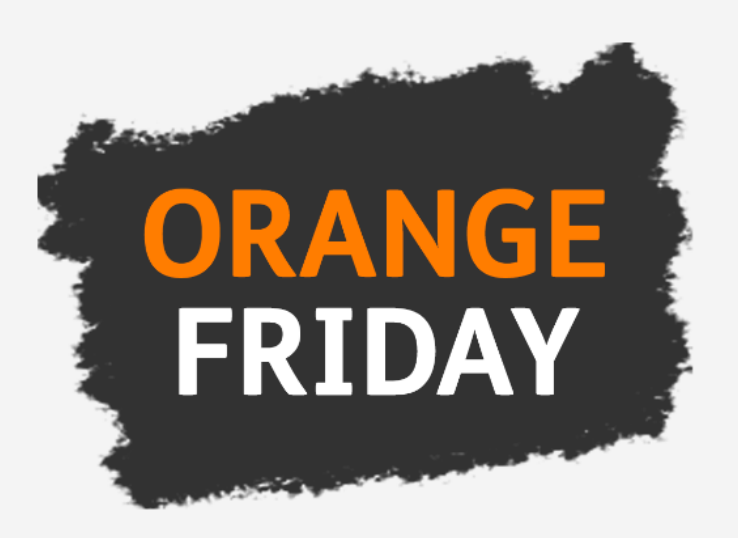

### Doppelter RAM zum gleichen Preis!

### Am 24.11. schlägt der Cyberdealer wieder zu

Mittlerweile kennt und fürchtet man bei Thomas-Krenn seine gnadenlos günstigen Deals: Der mysteriöse Cyberdealer ist zurück, und er macht keine halben Sachen. Ganz im Gegenteil - zum Orange Friday am 24. November verdoppelt er ohne Aufpreis den Arbeitsspeicher für Ihre Bestellung\*! Sie entscheiden sich für Riegel mit 8, 16 und 32 GB RAM? Egal, der Cyberdealer verdoppelt gnadenlos die Speicherkapazität. Orange Friday bei Thomas-Krenn bedeutet für Sie: zweifacher RAM zum einfachen Preis, ohne Haken oder versteckte Kosten.

# THEMAS KRENN®

Vielen Dank für Ihre Aufmerksamkeit!